УВАЖАЕМЫЕ СТУДЕНТЫ! Изучите теоретические сведения к лабораторной работе, выполните практическое задание, дайте ответы на контрольные вопросы.

Результаты работы, фотоотчет, предоставить преподавателю на e-mail: r.bigangel@gmail.com до 20.03.2023.

Требования к отчету:

Отчет предоставляется преподавателю в электронном варианте и должен содержать:

название работы, постановку цели, вывод;

**ОТВЕТЫ** на контрольные вопросы, указанные преподавателем.

приведенному При возникновении вопросов  $\Pi$ **O** материалу обращаться по следующему номеру телефона: (072)111-37-59, (Viber, WhatsApp), vk.com: https://vk.com/daykini

ВНИМАНИЕ!!! При отправке работы, не забывайте указывать ФИО студента, наименование дисциплины, дата проведения занятия (по расписанию).

### Лабораторная работа № 36

# Тема: «Шифрование информации с использованием стандарта

#### **RSA»**

Цель: получение навыков работы с пространством СтуртоАРІ для шифрования информации; разработка Web - приложения для шифрования информации с использование м стандарта RSA.

#### Теоретическая часть

Стандарт шифрования RSA относится к ассиметричному методу шифрования. Безопасность RSA основана на трудности разложения на множители больших чисел. Открытый и закрытый ключи являются функциями двух больших (100-200 разрядов или даже больше) простых чисел. Предполагается, **ЧТО** восстановление открытого текста  $\Pi$ <sup>O</sup> шифротексту и открытому ключу эквивалентно разложению на множители двух больших чисел.

Для генерации двух ключей используются два больших случайных простых числа p и q. Для максимальной безопасности выбирайте p и q равной длины. Рассчитывается произведение:

 $n=p*q$ 

Затем случайным образом выбирается ключ шифрования e, такой что e и(p-1)(q-1) являются взаимно простыми числами. Наконец расширенный алгоритм Евклида используется для вычисления ключа дешифрирования d, такого что

Другими словами

d и n также взаимно простые числа. Числа e и n - это открытый ключ, а число d - закрытый. Два простых числа p и q больше не нужны. Они должны быть отброшены, но не должны быть раскрыты.

Для шифрования сообщения m оно сначала разбивается на цифровые блоки, меньшие n (для двоичных данных выбирается самая большая степень числа 2, меньшая n). То есть, если p и q - 100-разрядные простые числа, то n будет содержать около 200 разрядов, и каждый блок сообщения mi должен быть около 200 разрядов в длину. (Если нужно зашифровать фиксированное число блоков, их можно дополнить несколькими нулями слева, чтобы гарантировать, что блоки всегда будут меньше n. Зашифрованное сообщение c будет состоять из блоков ci той же самой длины. Формула шифрования выглядит так :

 $e^*d=1 \mod (p-1)(q-1)$ 

Другими словами

 $d=e^{-1}mod(p-1)(q-1)$ 

d и n также взаимно простые числа. Числа e и n - это открытый ключ, а число d - закрытый. Два простых числа p и q больше не нужны. Они должны быть отброшены, но не должны быть раскрыты.

Для шифрования сообщения m оно сначала разбивается на цифровые блоки, меньшие n (для двоичных данных выбирается самая большая степень числа 2, меньшая n). То есть, если p и q - 100-разрядные простые числа, то n будет содержать около 200 разрядов, и каждый блок сообщения mi должен быть около 200 разрядов в длину. (Если нужно зашифровать фиксированное число блоков, их можно дополнить несколькими нулями слева, чтобы гарантировать, что блоки всегда будут меньше п. Зашифрованное сообщение с будет состоять из блоков сі той же самой длины. Формула шифрования выглядит так

 $c_i = m_i^e \bmod n$ 

Для расшифровки сообщения возьмите каждый зашифрованный блок сі и вычислите

 $m_i = c_i^d \mod n$ 

Шифрование RSA

### Открытый ключ:

п произведение двух простых чисел р и q (р и q должны храниться в секрете) е число, взаимно простое с (p-1)(q-1)

### Закрытый ключ:

d  $e^{-1}$  mod  $((p-1)(q-1))$ 

### Шифрование:

 $c = m<sup>e</sup>$  mod n

### Дешифрирование:

 $m = c<sup>d</sup> \mod n$ 

Для выполнения нашей лабораторной работы, как  $\mathbf{M}$  $\mathbf{B}$ предыдущем случае мы воспользуемся созданием Web-приложения.

**NET** Среда Framework содержит класса, два реализующих **RSACryptoServiceProvider** асимметричные алгоритмы:  $\mathbf{M}$ **DSACryptoServiceProvider.** Оба метода пригодны для подписи  $\overline{M}$ верификации данных, т. е. для создания цифровых подписей. Подобно симметричным системам, асимметричные имеют базовый класс, от которого наследуются объекты, реализующие конечные криптометоды ЭТО AsymmetricAlgorithm.

Как было отмечено, асимметричные алгоритмы очень медленны, и потому пригодны лишь для небольших объёмов информации. Так, алгоритм RSA может обработать 43 байта.

### **Практическая часть**

Для выполнения работы, как и в предыдущей лабораторной работе мы создадим новое Web - приложение.

Для создания интерфейса мы можем:

1. оставаться в окне редактора кода и формировать интерфейс с использование стандартных html-тэгов

2. перейти в режим конструктора и наполнить форму необходимыми компонентами.

При использовании второго метода заполнения необходимо перейти в режим конструктора и перетащить на форму компоненты Button и 3 текстовых поля. Отредактируйте свойства этих компонентов в соответствии со следующим кодом (для просмотра редактора перейдем в соответствующее окно кода нажав кнопку Sourse):

```
<%@ Page Language="vb" AutoEventWireup="false" Inherits="RSA.WebForm1" CodeFile="default.aspx.vb" %>
F <HTML>
     <HEAD>
白
         <title>RSA</title>
     </HEAD>
     <body>
         <form id="Form1" method="post" runat="server">
              <h>Clear_text:</h><hr>
              <textarea id="txt" runat="server"></textarea><br>
              <b>Encrypted text:</b><br>
              <textarea id="txtEnc" runat="server" rows=4></textarea><br>
              <b>Decrypted text:</b><br>
              <textarea id="txtDec" runat="server"></textarea><br>
              \langlehr>
              <asp:Button ID="btnEnc" Runat="server" Text="Encrypt and Decrypt" />
          \langle / \text{form} \rangle</body>
  </HTML>
```
Форма будет выглядеть следующим образом:

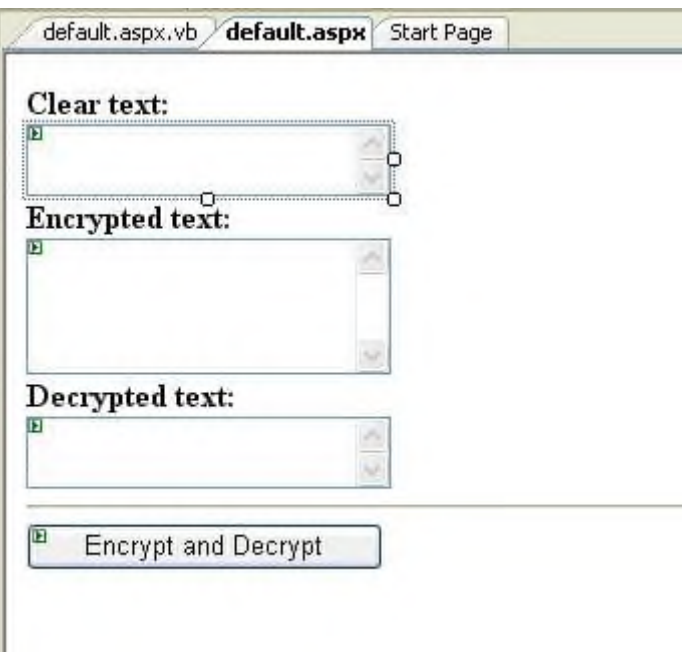

## **Реализация стандарта RSA**

Все основные действия происходят в обработчике события нажатия кнопки Encrypt and Descrypt, поэтому необходимо вызвать этот обработчик, в нашем случае это default.aspx.vb, и прописать туда соответствующий участок кода. Для начала надо подключить компоненты шифрования и созданную нами Web - форму следующим кодом:

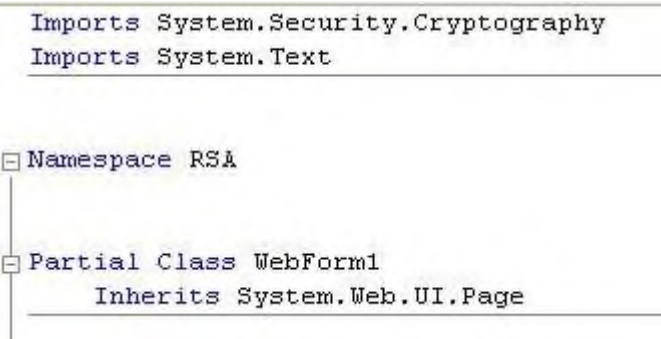

Код реализации асимметричного метода будет намного короче, чем код симметричного. Одной из причин столь малых габаритов является то, что нет нужды инициализировать множество объектов, связывая их друг с другом. В этом примере используется один-единственный класс RSACryptoServiceProvider.

В процедуре обработки события нажатия кнопки btnEnc сначала создаётся экземпляр класса RSACryptoServiceProvider, при этом автоматически генерируется пара из открытого и секретного ключей

```
Dim enc As New UnicodeEncoding
Private Sub btnEnc Click(ByVal sender As Object, ByVal e As System.EventArgs) Handles btnEnc.Click
    Генерируем пару из открытого и секретного ключей
   Dim RSAcsp As New RSACryptoServiceProvider
```
Далее для шифрования и дешифрования используется функция RSACrypt. Сравните вызовы этой функции для обеих операций:

```
• шифруем
    txtEnc.Value = RSACrypt (enc.GetBytes(txt.Value),
        RSAcsp.ExportParameters(False), KindOfAction.RSAEncrypt)
    и дешифруем
    txtDec.Value = RSACrypt (enc.GetBytes (txtEnc.Value),
        RSAcsp. ExportParameters(True), KindOfAction. RSADecrypt)
End Sub
```
#### Сама функция RSACrypt выглядит следующим образом:

```
Private Function RSACrypt (ByVal DataToEncrypt) As Byte, ByVal RSAKey As RSAParameters, ByVal Action As KindOfAction) As String
   Dim RSA As New RSACryptoServiceProvider
    RSA. ImportParameters (RSAKev)
    If Action = KindOfAction.RSAEncrypt Then
       Return enc.GetString(RSA.Encrypt(DataToEncrypt, False))
    Else
       Return enc. GetString(RSA. Decrypt(DataToEncrypt, False))
    End If
End Function
```
При шифровании в параметр includePrivateParameters метода ExportParameters передается значение False , а при дешифровании - значение True . Этот параметр отвечает за информацию, которая должна быть экспортирована. Таким образом, если стоит значение False, то экспортируются данные только об открытом ключе, а если стоит True, то об открытом и о секретном.

В функции **RSACrypt** создаётся ещё один экземпляр объекта RSACryptoServiceProvider (переменная RSA), но уже не для генерации

ключей, а для выполнения криптоопераций с использованием ключей,  $(RSAcsp)$ . Итак, переданных классом-генератором ДЛЯ выполнения криптоопераций с помощью объекта RSACryptoServiceProvider необходимы 2 его экземпляра: один для генерации ключей, а другой для выполнения криптоопераций.

Для шифрования дешифрования  $\mathbf{M}$ вызываются методы Encrypt и Decrypt объекта RSACryptoServiceProvider.

Первый параметр этого метода принимает массив байтов для шифрования, а второй активизирует или деактивизирует Дополнение Оптимального Асимметричного Шифрования (OAEP - Optimal Asymmetric Encryption Padding). Этот механизм работает только на системах Windows XP и старше, т. е. ХР и более новые операционные системы могут работать как со значением параметра False, так и со значением True, а все остальные поддерживают только False.

Для выбора типа операции описывается следующим кодом:

Private Enum KindOfAction As Integer  $RSAEnergy$  = 0  $RSA$ Decrypt = 1 End Enum End Class End Namespace

Теперь запустите созданное приложение и попробуйте что-нибудь зашифровать:

Возможен вариант, когда приложение будет правильно работать и давать результат не с первого раза. Это возникает в результате объявления 2х ключей. Раньше в этом не было необходимости, поскольку мы только шифровали, но не дешифровали данные. Даже если мы сами не прописываем провайдеру криптоалгоритма, что нужно использовать такой-то ключ, он генерирует их самостоятельно как при шифровании, так  $\mathbf{M}$ при дешифровании. В результате могут возникнуть разногласия при их генерации.

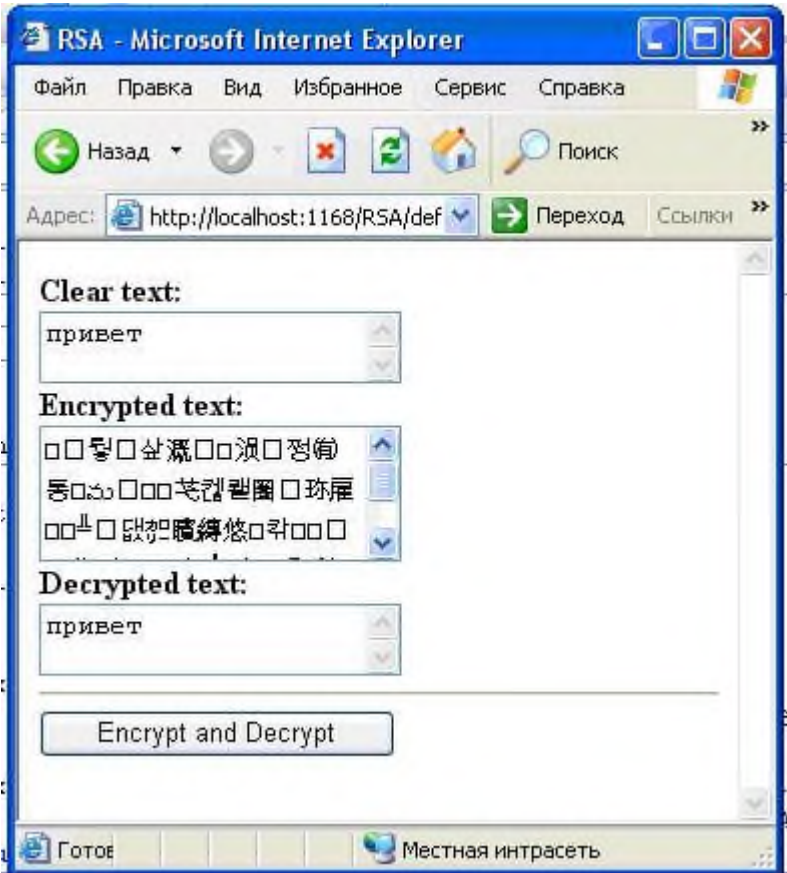

Сохраните созданное вами приложение.

Информация о ключах алгоритма RSA хранится в структуре RSAParameters. Эта структура содержит в себе несколько параметров, имена которых никоим образом не связаны с открытым и секретным ключами. Эту структуру можно увидеть на рисунке.

Определить, какие переменные к чему относятся, довольно легко.

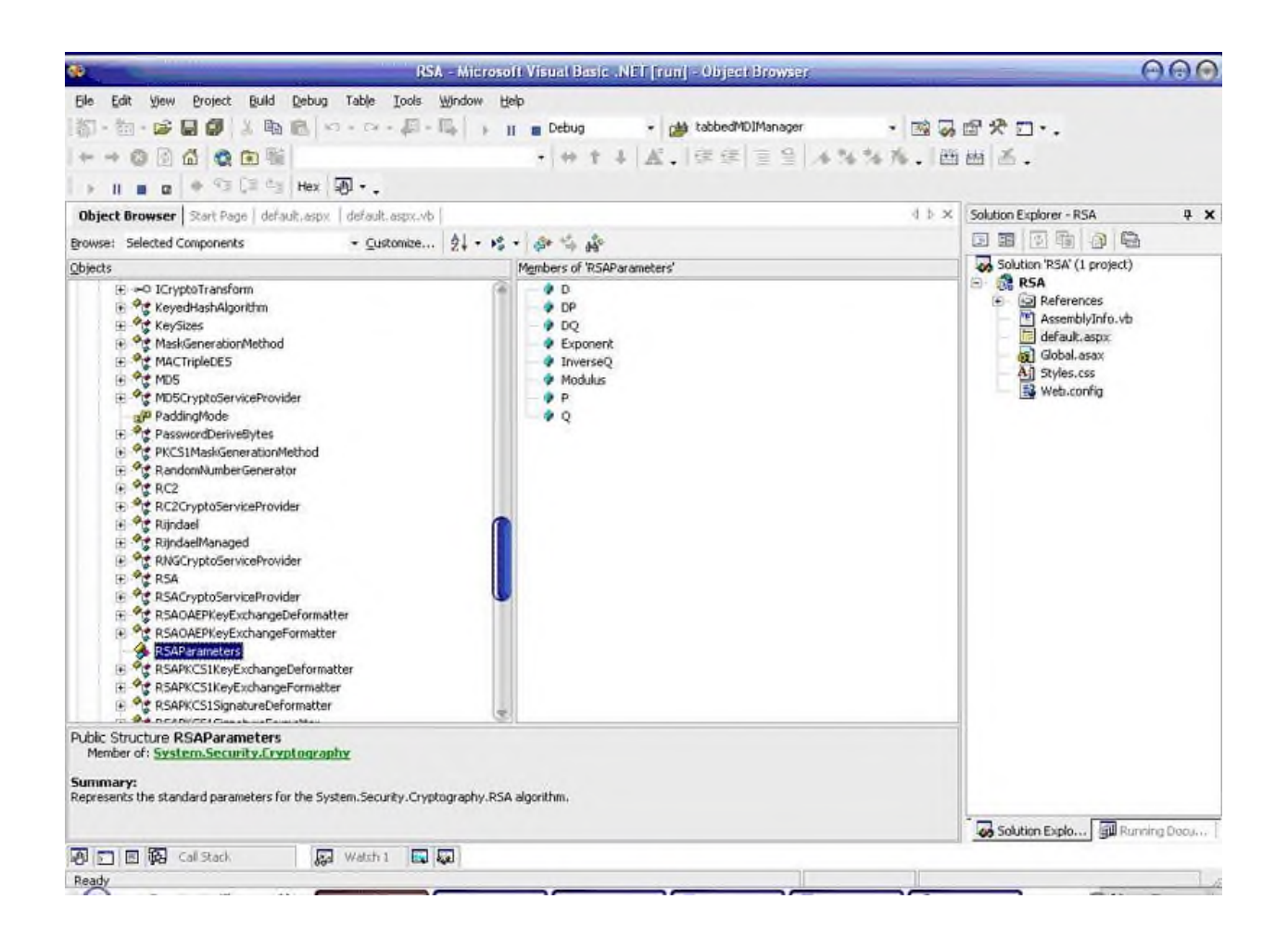

Структура RSAParameters.

# **Включить в отчет**

1.Тема лабораторной работы

2. Цель лабораторной работы

3. Созданные вами Web формы и их назначение

4. Программа шифрования информации (в электронном или письменном виде)

## **Контрольные вопросы:**

1. К какому методу шифрования относится криптостандарт RSA?

- 2. Укажите структуру инициализации криптопровайдера RSA.
- 3. Какое действие предполагает следующий участок кода:

```
Private Enum KindOfAction As Integer
白
          Private Enum KindO:<br>RSAEncrypt = 0<br>RSADecrypt = 1
         End Enum
 - End Class
End Namespace
```
4. Объясните причину того, что приложении может не с первого раза сработать корректно.